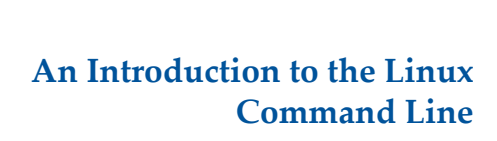

Matt Gitzendanner: magitz@ufl.edu

5/28/14

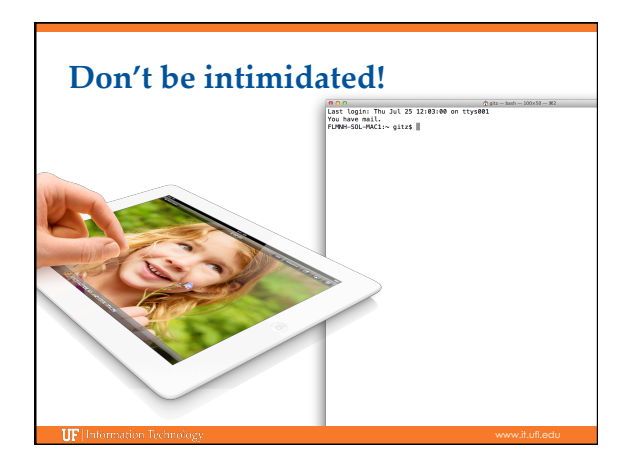

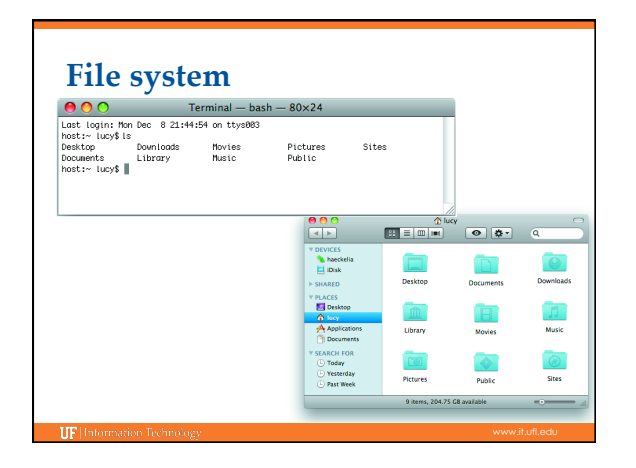

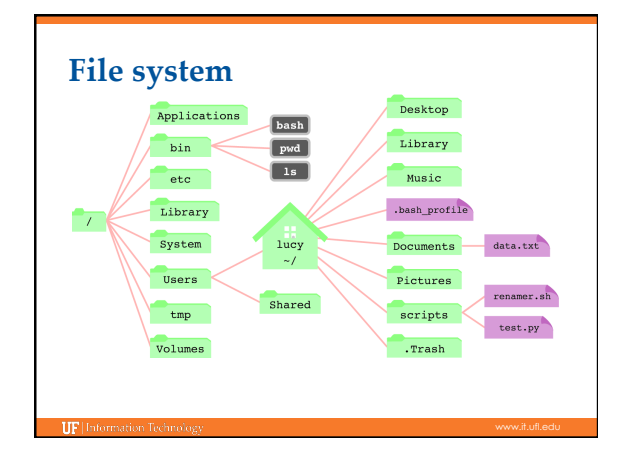

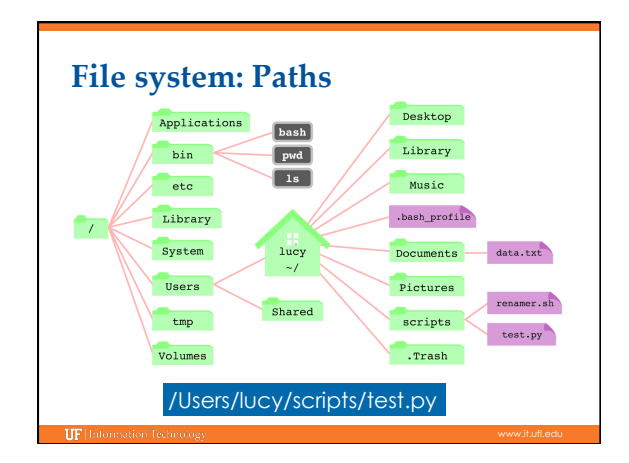

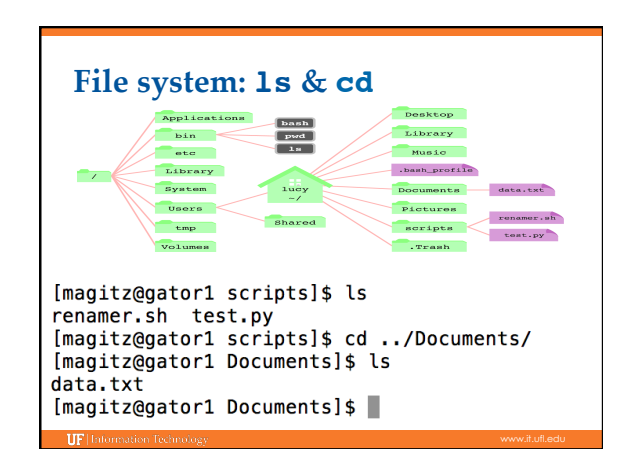

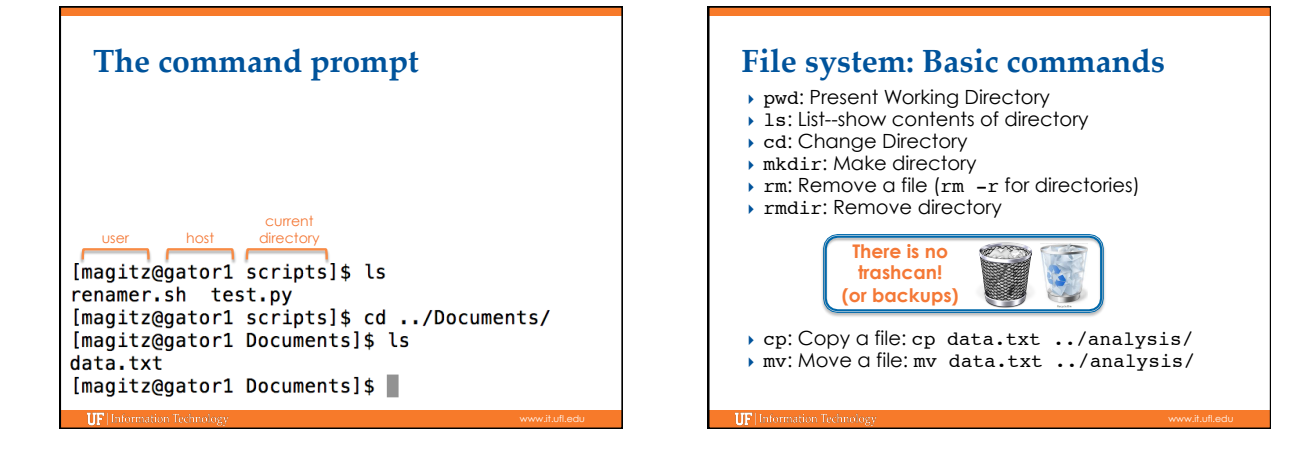

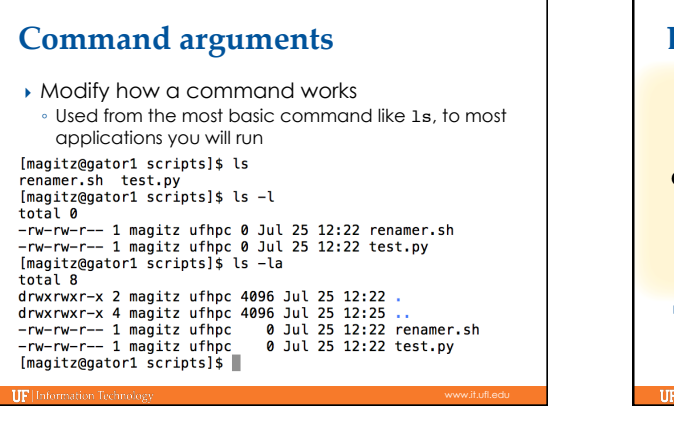

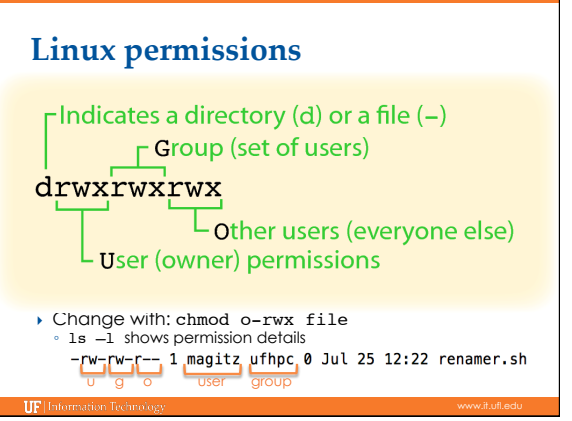

## **Viewing text files**

- } more and less: show contents of a file, less has more features (search, scroll up, etc.)
- $\rightarrow$  head: show start of file (10 lines by default) ◦ head –n 20 file.txt
- $\rightarrow$  tail: show end of file (10 lines by default)
- } grep: search for text in file ◦ grep Gainesville weather.txt
- ▶ Text editors: nano, vi, vim, emacs, etc.

## **Redirecting output**

- ▶ The ">" can be used to redirect output: ◦ grep GNV weather.txt > Gainesville.txt
- ls -l > file\_list.txt
- **Caution:** > will overwrite the specified file!
- } You can append to a file with ">>"

E

 $\mathbf{w}$ 

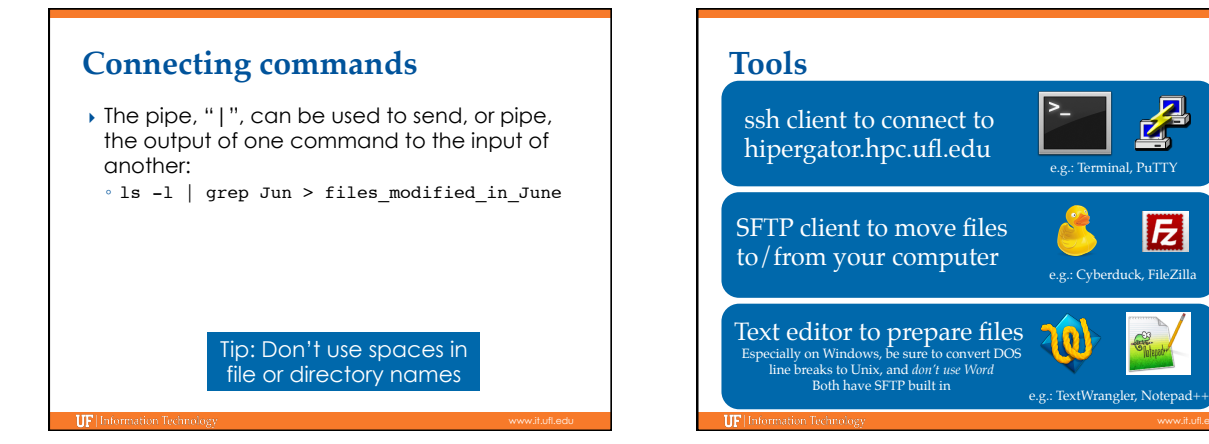

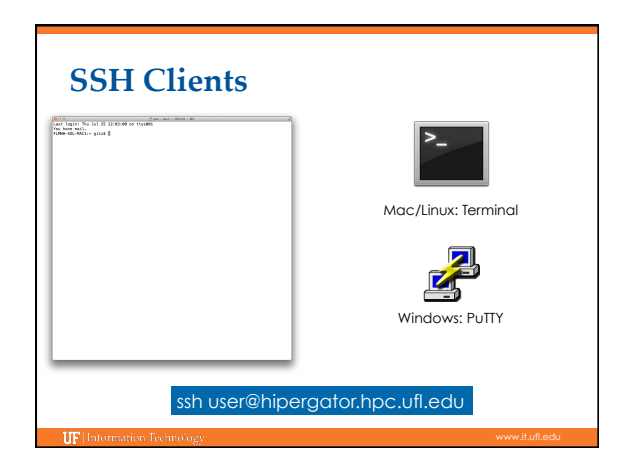

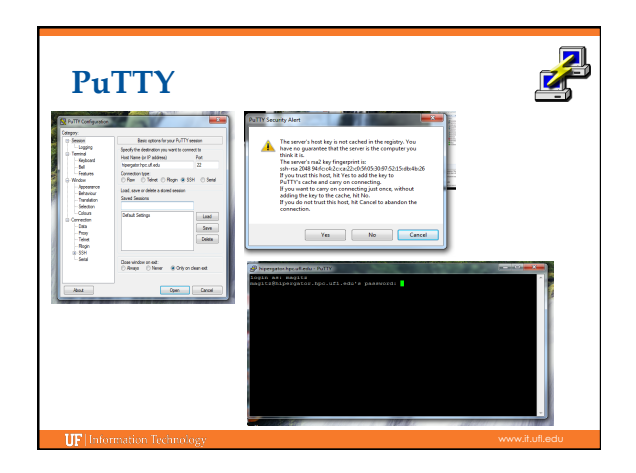

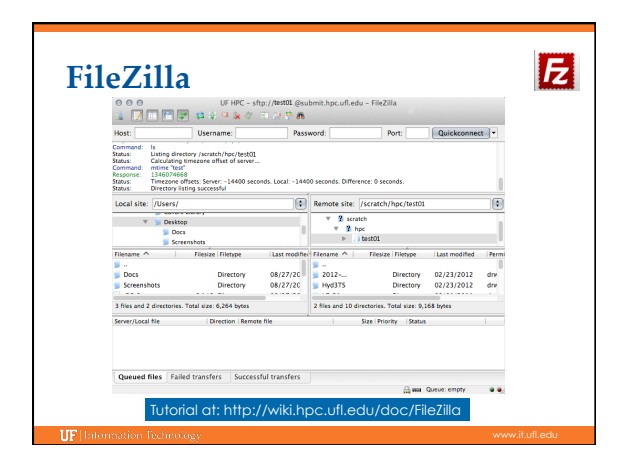

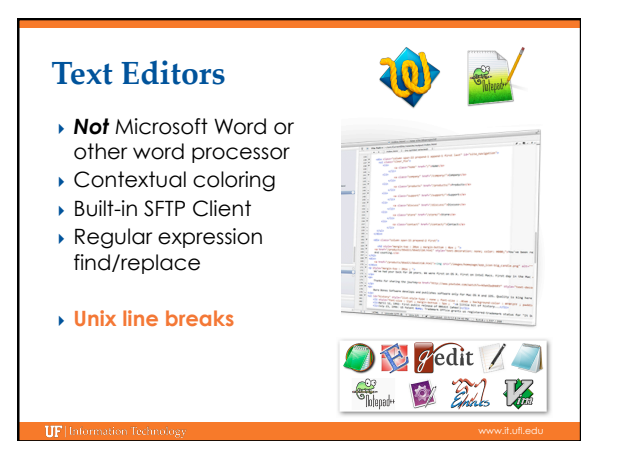

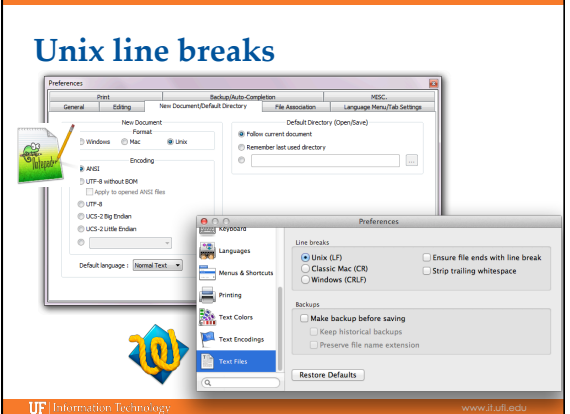

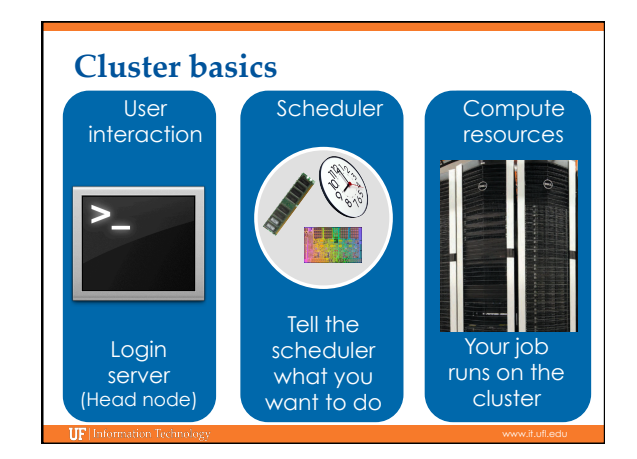

## Learn by doing... **UF Research Computing** ▶ Help Request Tickets Handouts also available on Wiki ◦ https://support.hpc.ufl.edu ◦ For any kind of question or help requests ◦ Searchable database of solutions } http://wiki.hpc.ufl.edu anne pus artil servi pus ciudad a complex a l'occurso en estatunitats (n. 1877)<br>20 de juny - Johnn Marcell, actriz (n. 1877)<br>20 de juny - Partillo III (n. 1877)<br>20 de juny - Paris Carlo VIII (n. 1883)<br>20 de juny - Paris Ca ◦ Documents on hardware and software resources ◦ Various user guides ◦ Many sample submission scripts .<br>pet-ent hit table published will are entity .<br>Partition Starbook, bulgare \*<br>Francisco En, bizantino ABM . IF Info **IIF** Information Technolo